**Управление проектами**

**Индивидуальна разработка** Исполнительная документация **Внедрени е BIM**

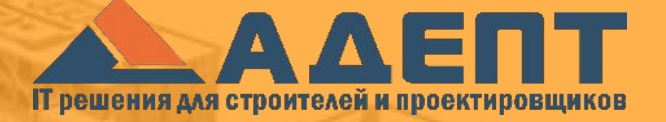

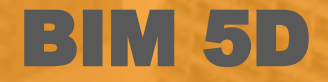

Комплексный BIM подход

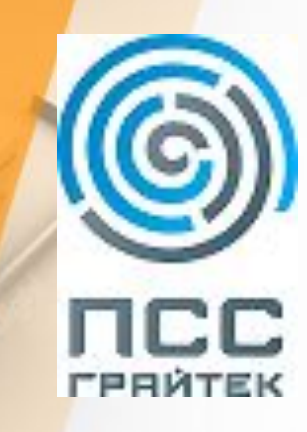

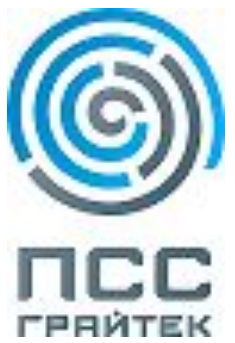

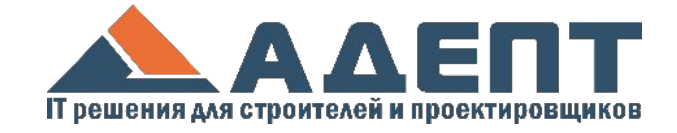

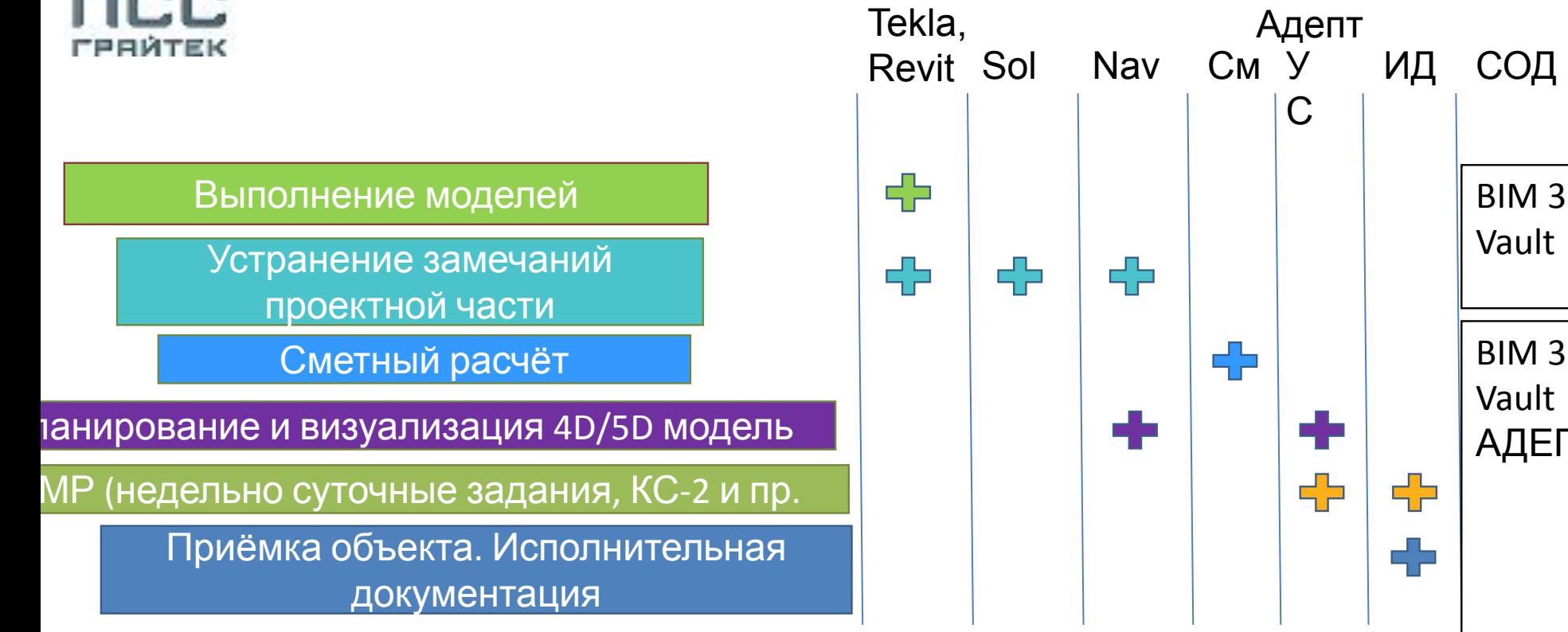

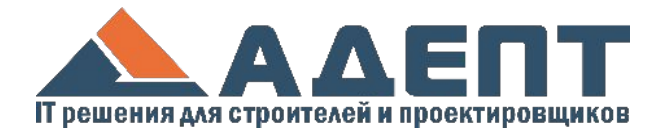

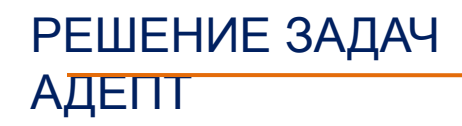

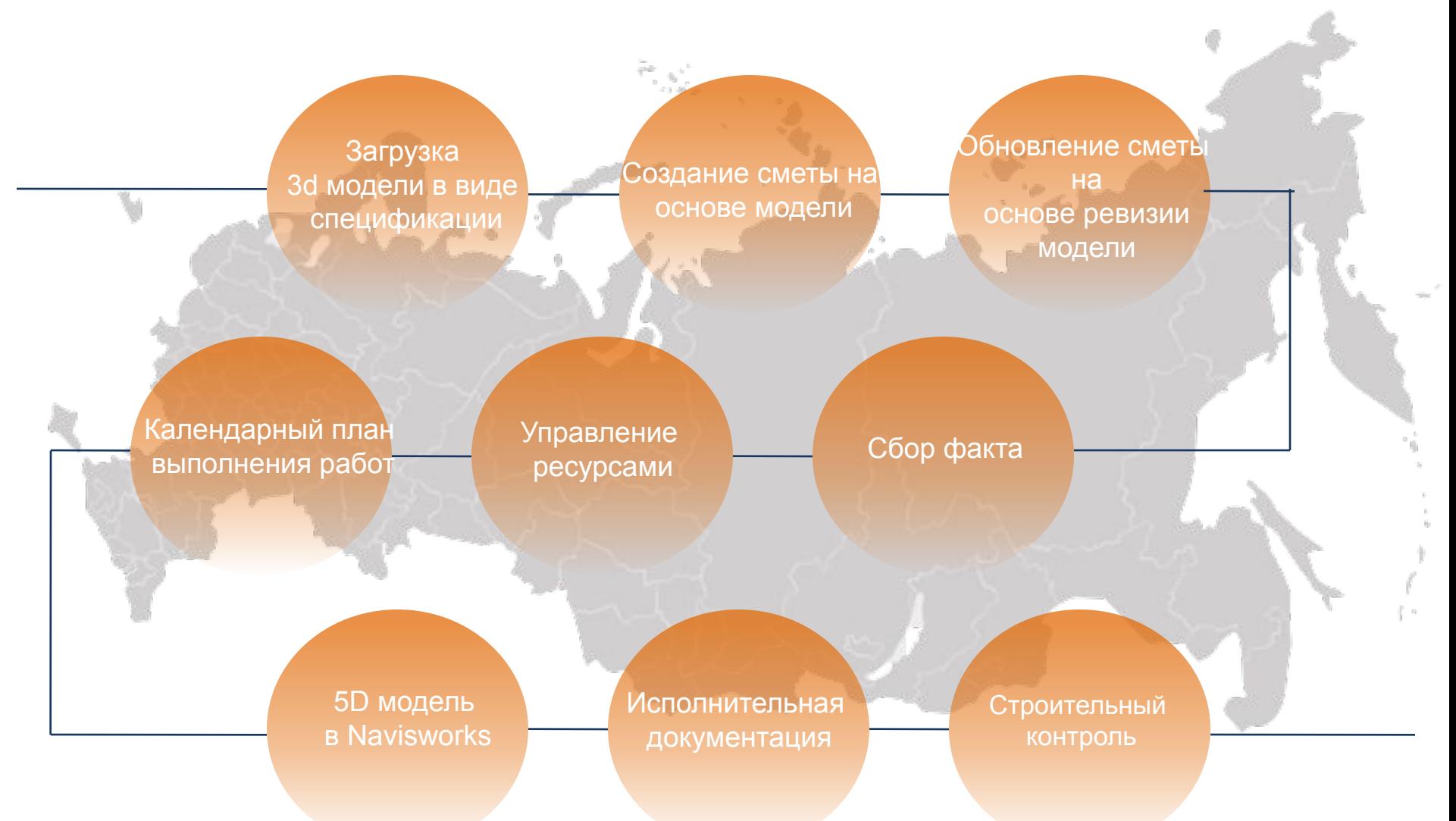

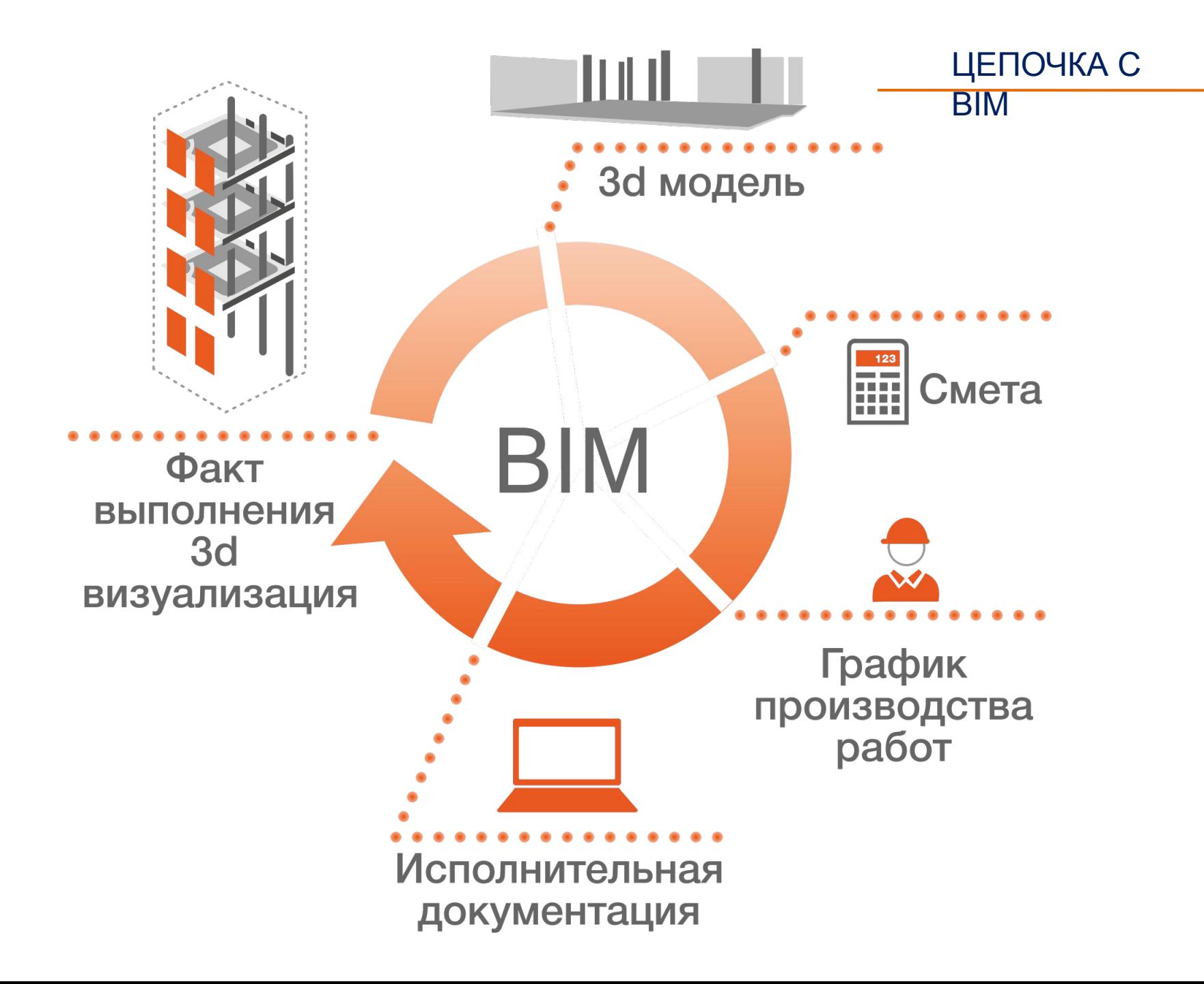

# **Загрузка данных из** 3D **модели**

жилого дома по разделу КЖ

 $\sqrt{N}$ 

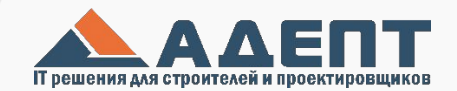

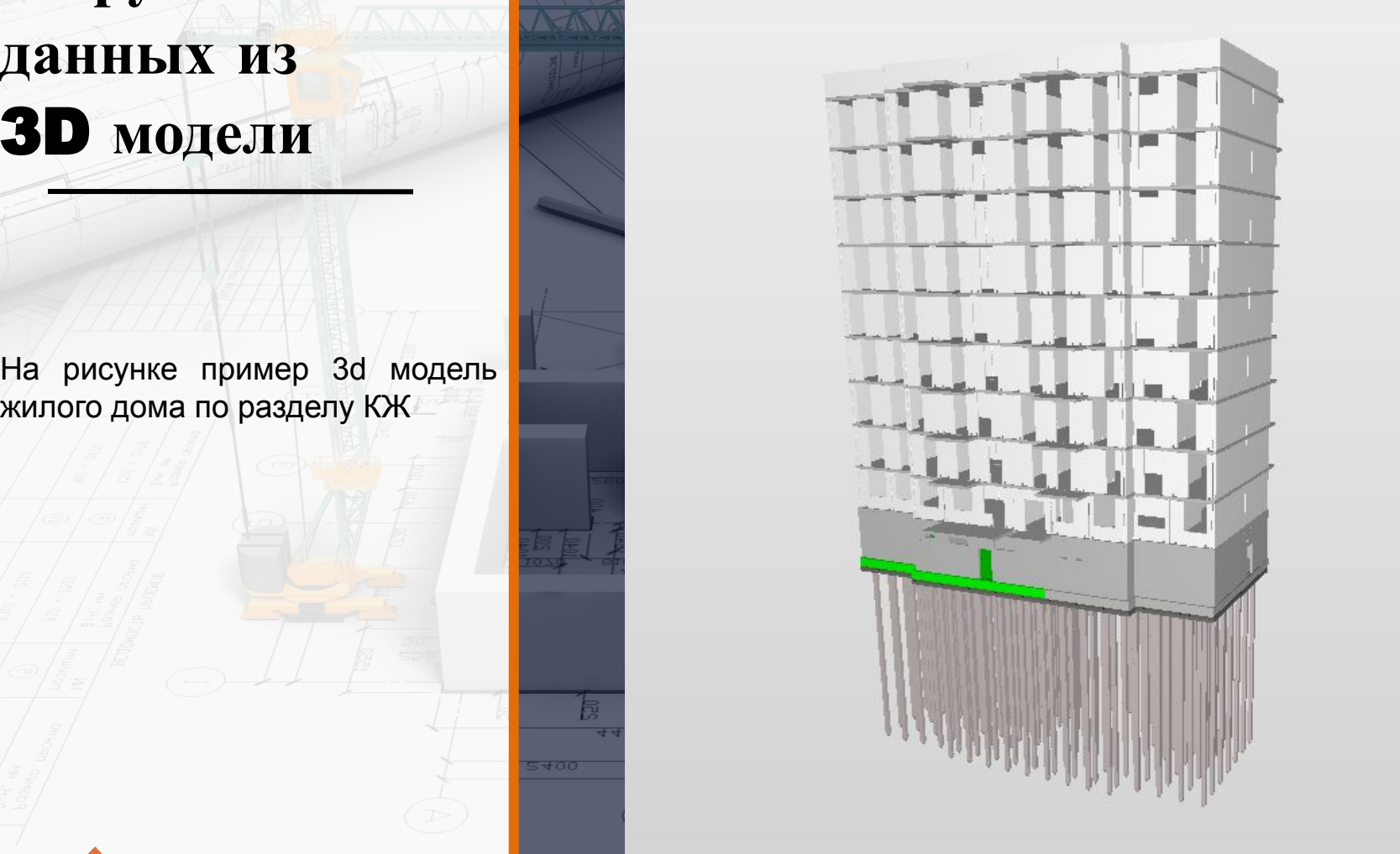

# **Загрузка данных из** 3D **модели в ведомость**.

«Адепт» со всеми атрибутами из ifc формата в виде спецификации или ведомости объемов. Ниже пример ее загрузки

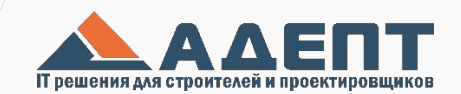

400

 $\omega$ 

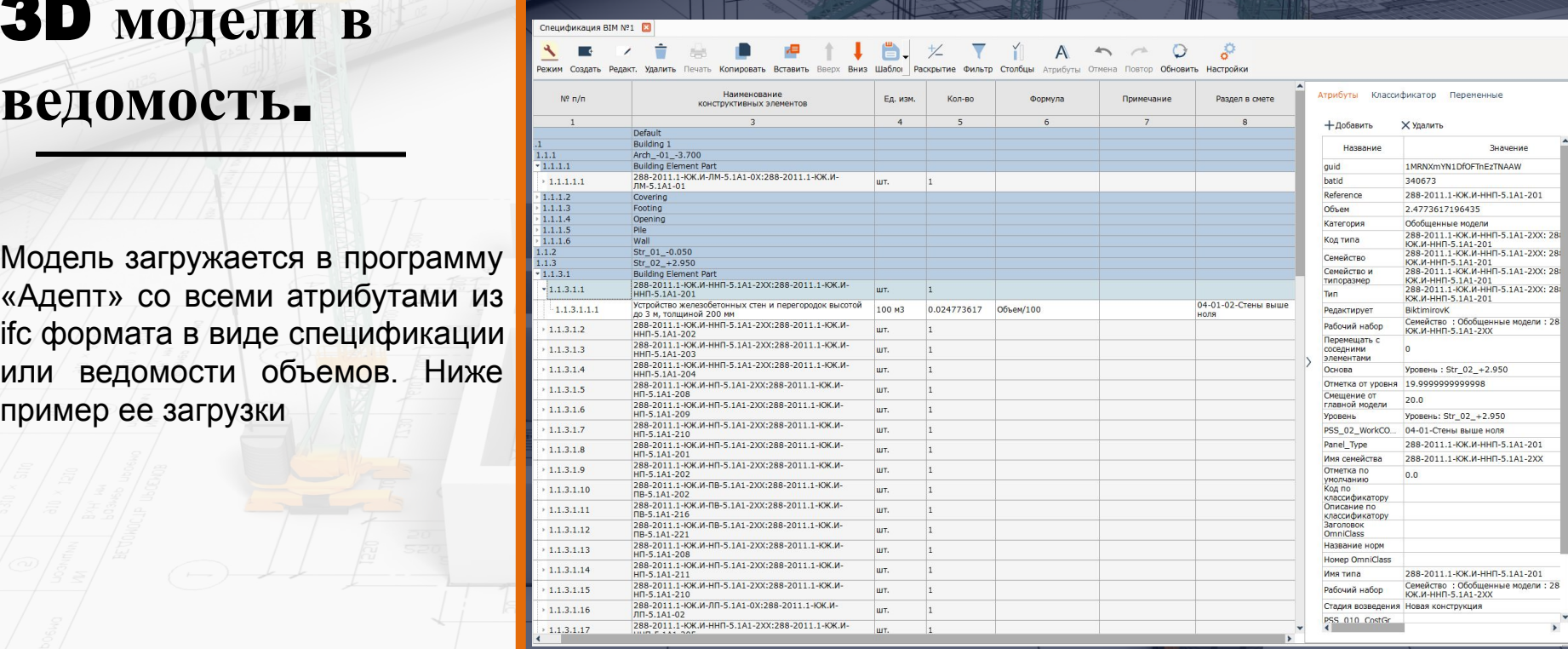

 $(m)$ 

# **Назначение сметных расценок**

На элементы 3d модели начисляются расценки из нормативных баз (ФЕР, ТЕР, созданные пользователем.

Для расчета объемов используются атрибуты модели.

Если у элементов модели был внесен / классификатор или атрибут, отвечающий за захватки, программа поймет это и соберет смету по захваткам модели.

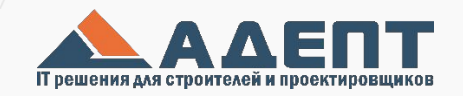

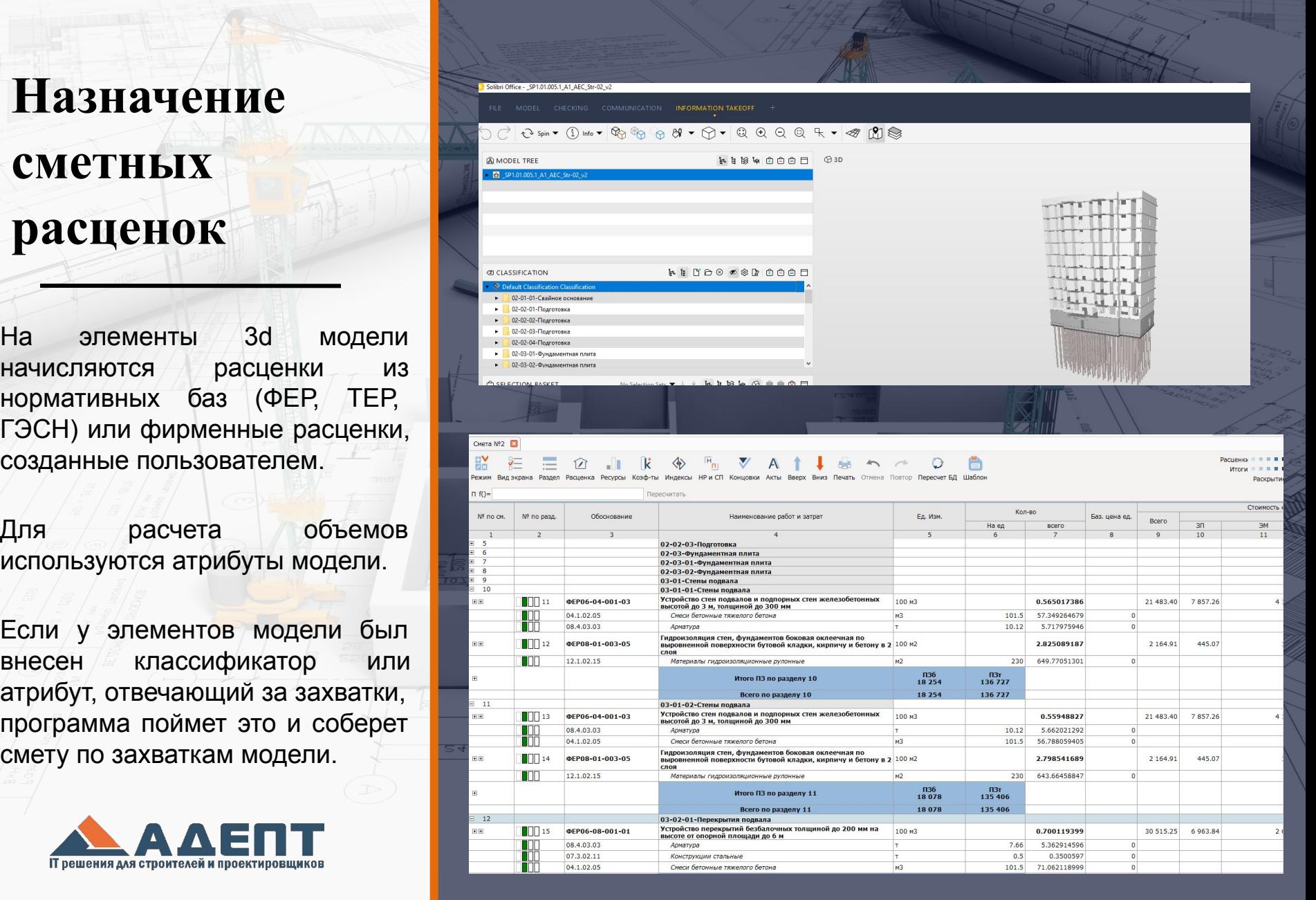

# **Обновление сметы на основе новой ревизии модели**

На основе новой ревизии модели автоматически обновляется спецификация объемы, захватки, атрибуты.

видетом.<br>В общественность с построенность с построенность с построенность с построенность с построенность с построенност<br>В общественность с построенность с построенность с построенность с построенность с построенность с п Новые и удаленные элементы подсвечиваются цветом.

На основе новой спецификации обновляется смета

<u> 4 4 4 5</u>

 $(a)$ 

2400

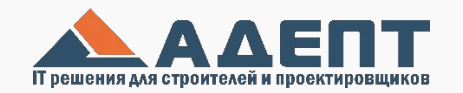

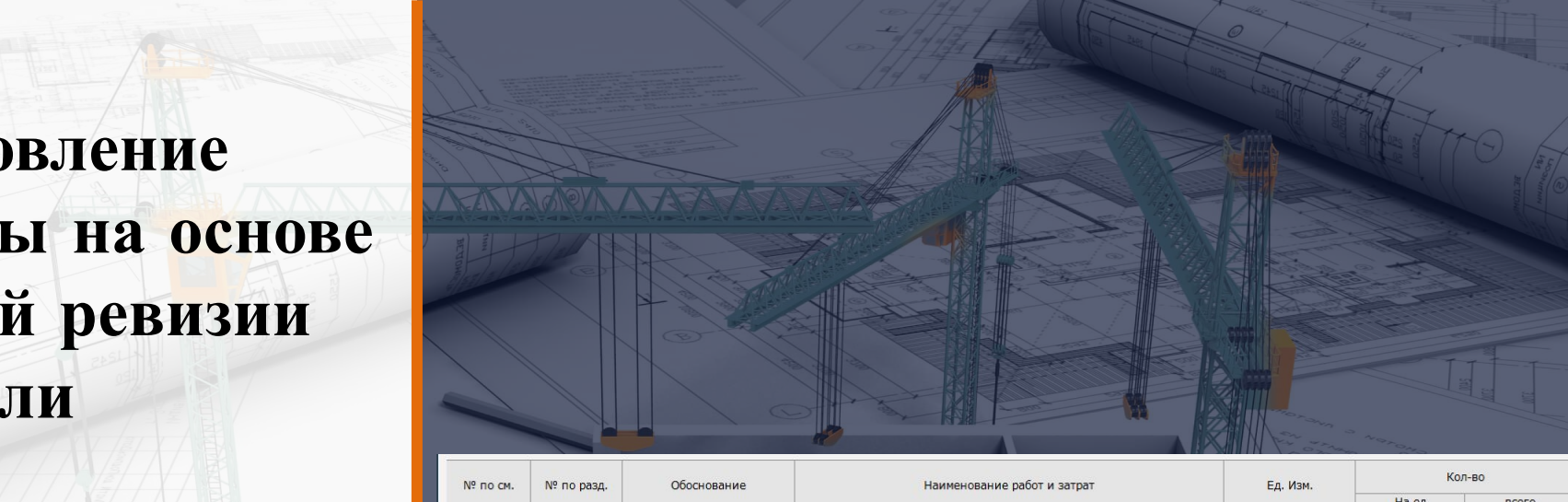

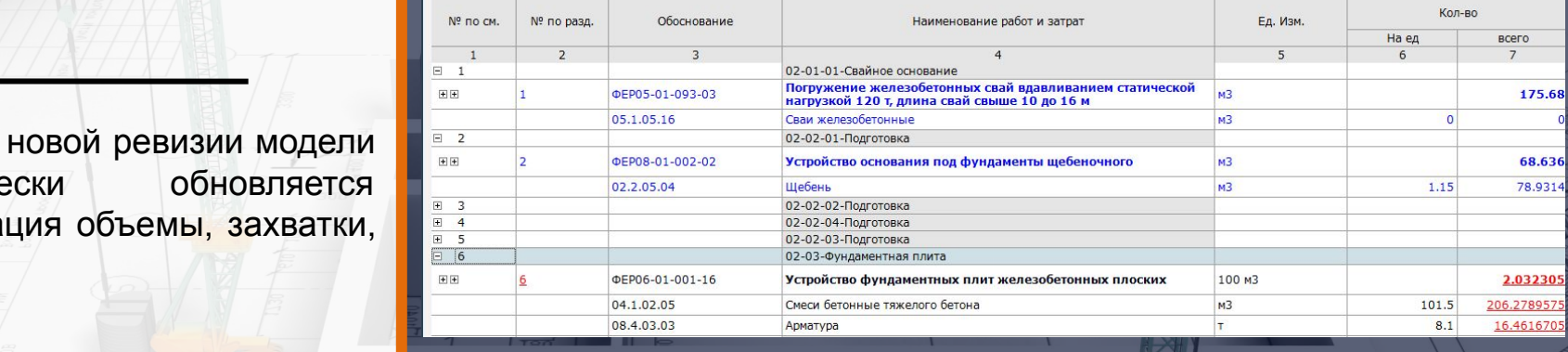

 $(m)$ 

2410

# **Загрузка Смет и калькуляций**

ARPS (Смета РУ, Турбосметчик); XML (Гранд Смета); XLS (Microsoft Excel); Стройка РИК; IFC.

Система позволяет формировать собственные сметы на основании баз данных согласно утвержденному государственному Федеральному реестру сметных нормативов

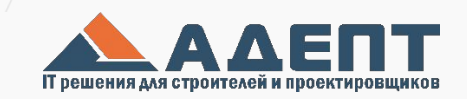

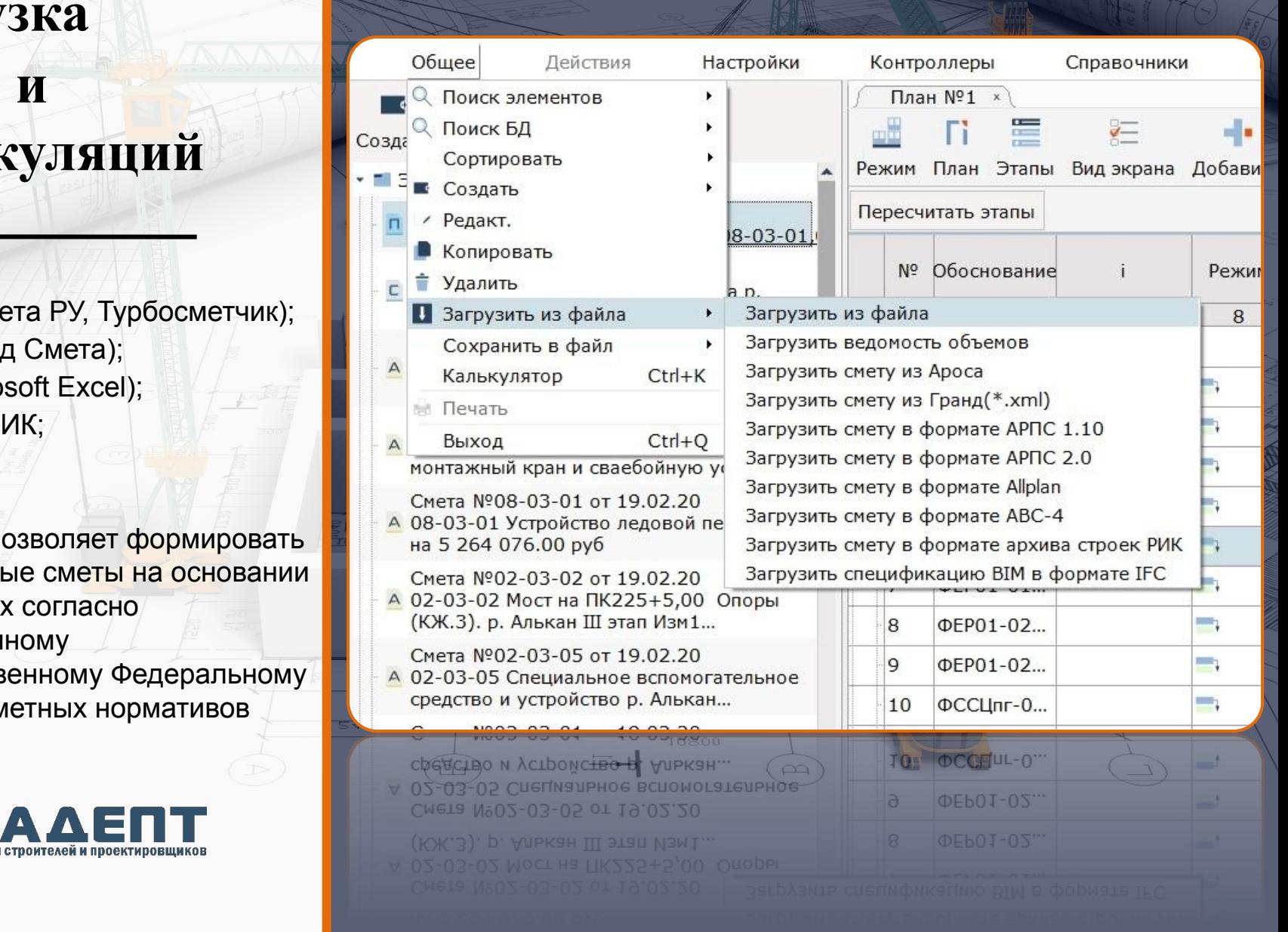

# **График производства работ**

Мощный инструмент для планирования работ, который поддерживает все типы связей, захватки, планирование ресурсов, стоимости и исполнителей

График формируется на основе сметы/калькуляции полученной из 3d модели с учетом захваток.

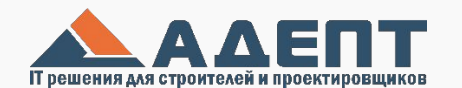

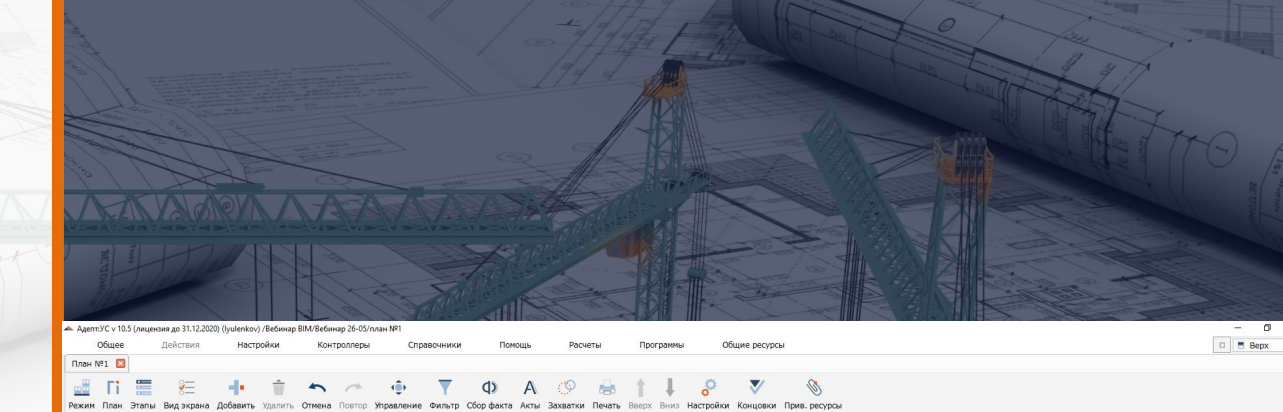

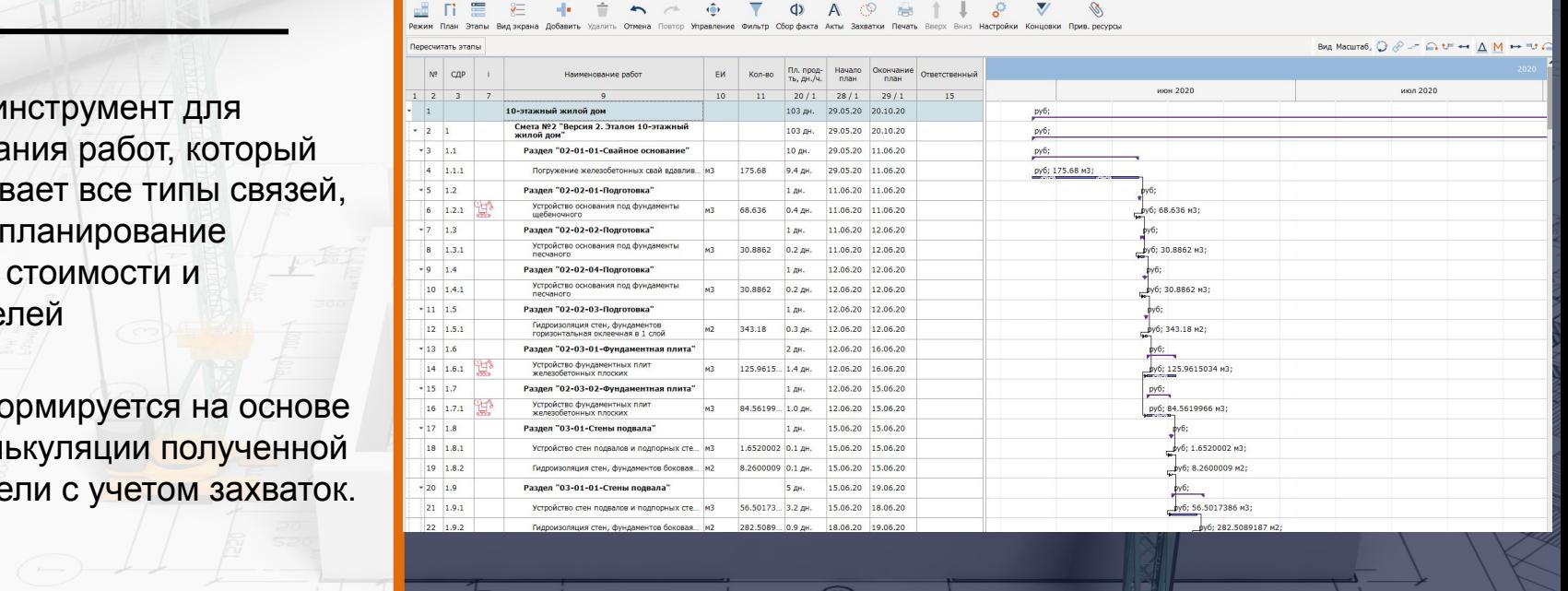

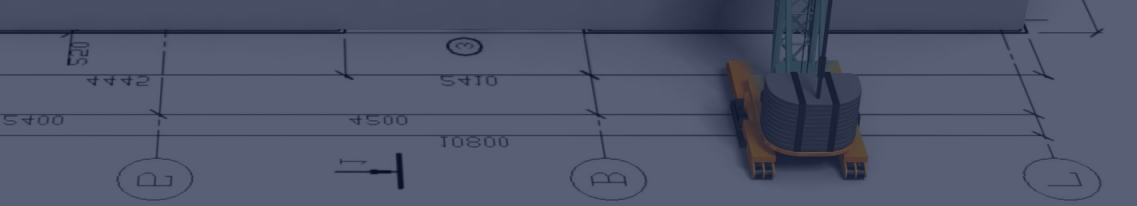

# **График производства работ**. **Отображение**

#### **В объемах:**

 для планирования ресурсной части, формирования недельносуточного задания и планфактного анализа.

#### **В деньгах:**

Для контроля за бюджетом.

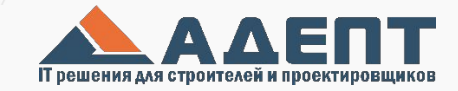

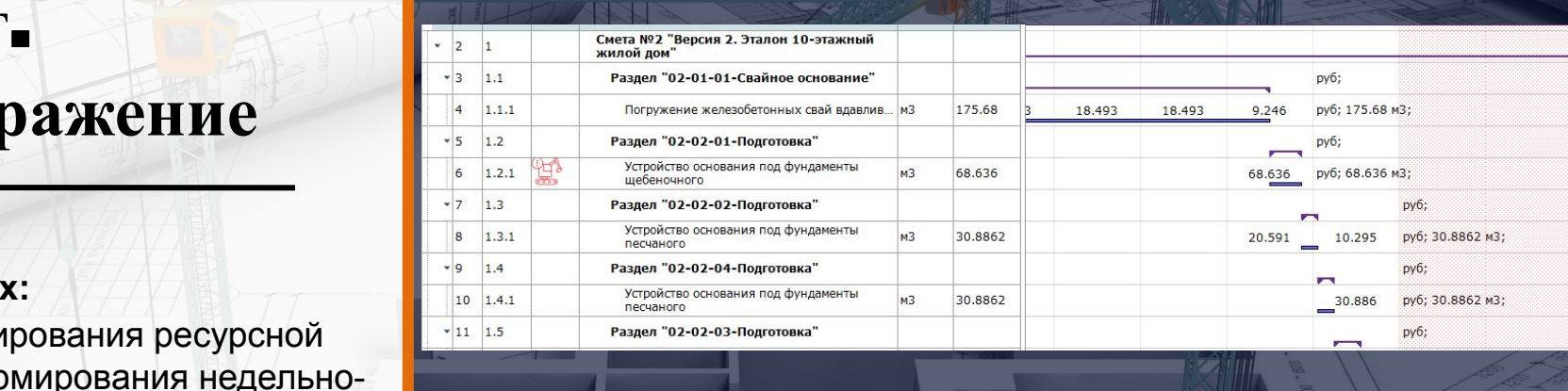

**MAX ALARAY AT** 

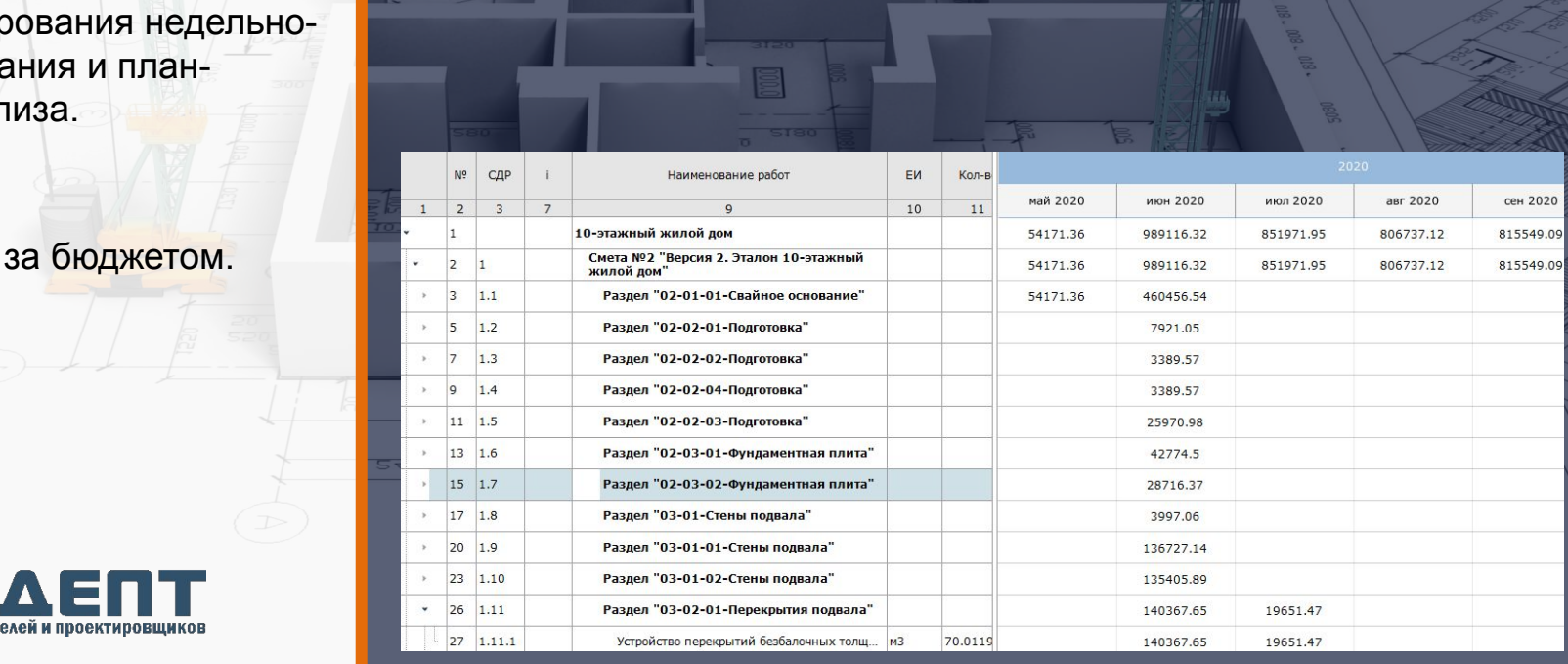

## **Управление ресурсами**

При загрузке работ из смет переносятся ресурсы, стоимость, трудоемкость, материалы и механизмы

Формируется график поставки и расхода материалов. Склад.

График потребности в механизмах

График в потребности в людях

 $500$ 

 $\omega$ 

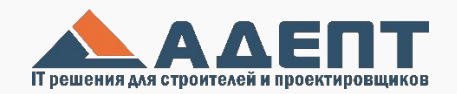

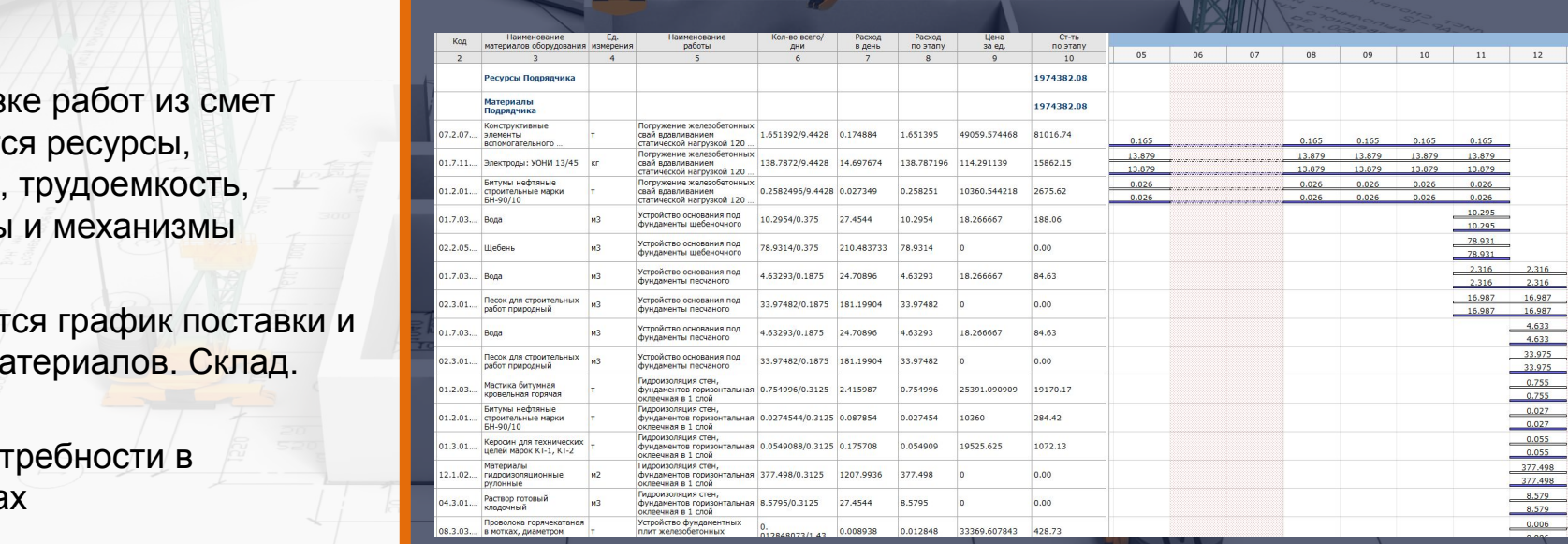

 $\binom{m}{n}$ 

Дифирански и просто в поставились в поставились в поставились в поставились в поставились в поставились в пост<br>В поставились в поставились в поставились в поставились в поставились в поставились в поставились в поставилис

 $+500$ 

# **Сбор факта**. **План**-**фактный анализ**

Факт можно вносить 4 способами:

- вручную;
- через форму Excel
- из КС-2, с портала Подрядчиков.

Факт можно собирать не только по работам, но и по ресурсам.

При отклонении от плана окончание работы, так же смещаются зависимые работы.

Формируются «догоночные» графики

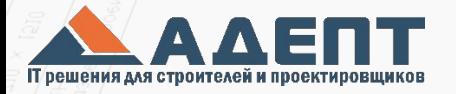

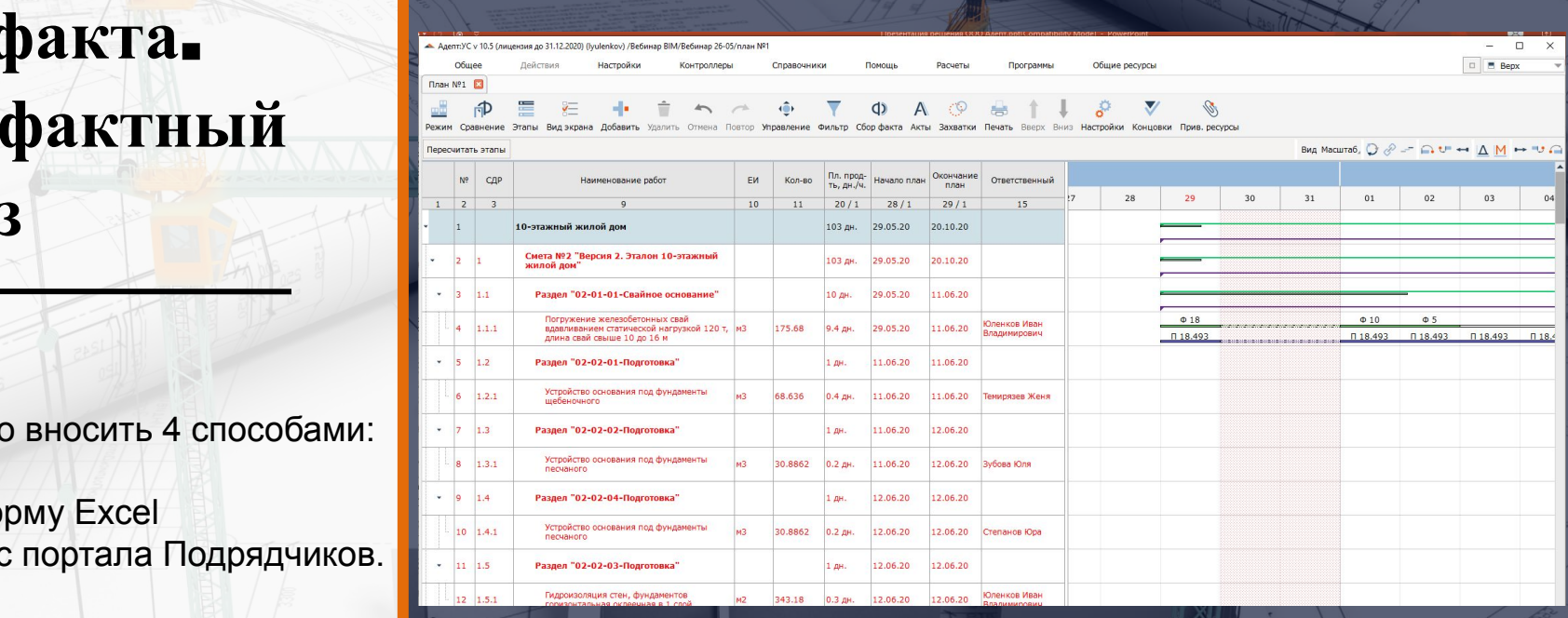

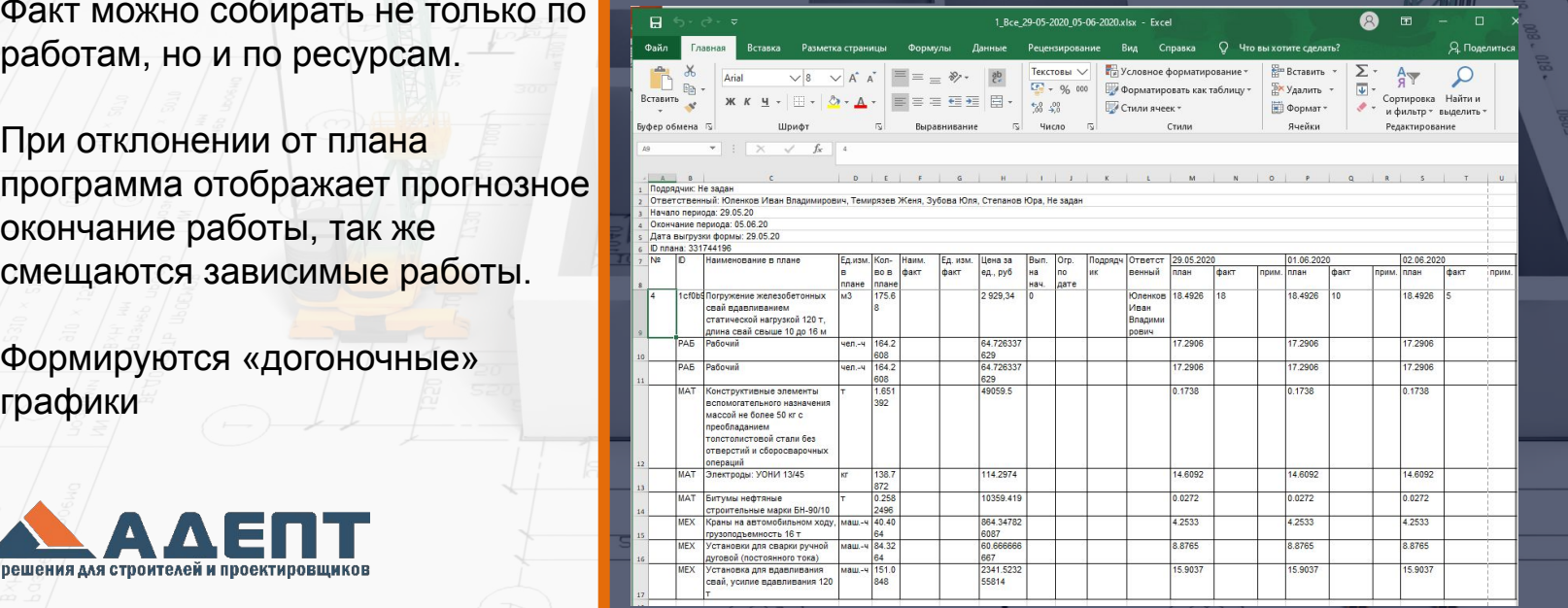

## 5D **Модель**

В Navisworks происходит объединение модели и графика

Так как смета и график были сделаны с учетом захваток в 3d привязка к 3d модели.

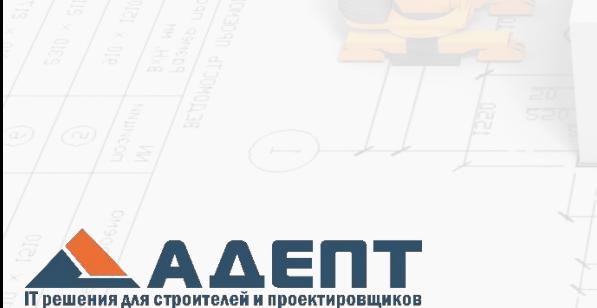

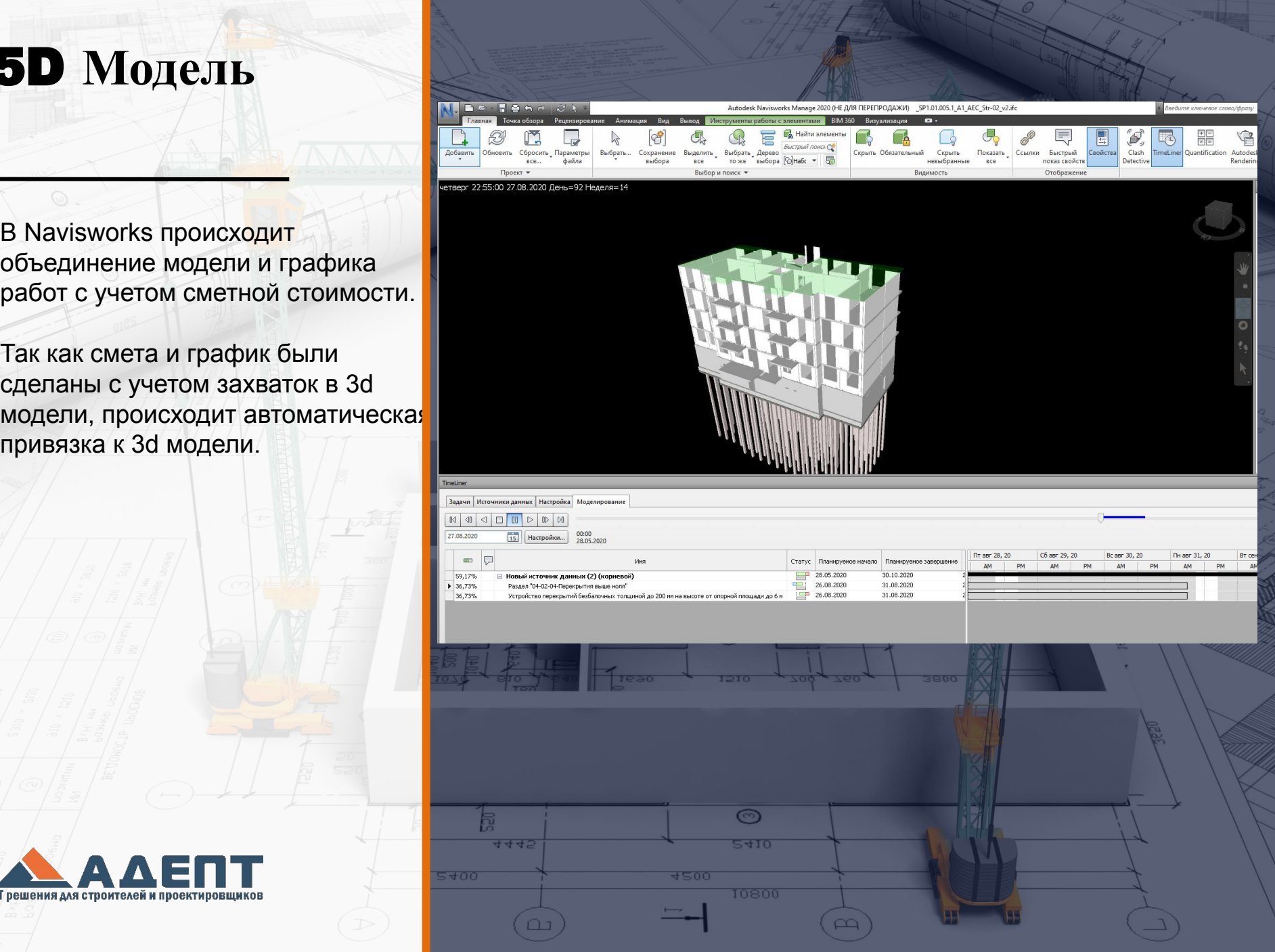

## **Формирование и ведение исполнительной документации**

Строительный документооборот необходимый для ведения исполнительной документации (проектная документация, фото-видео фиксация, сертификаты ВК)

Ведение факта выполненных работ. Загрузка недельно-суточных заданий из графика работ. Выгрузка факта в систему календарно-сетевого планирования.

Гибкие права доступа, позволяющие комфортно работать всем участникам строительства.

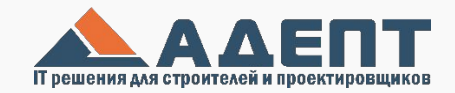

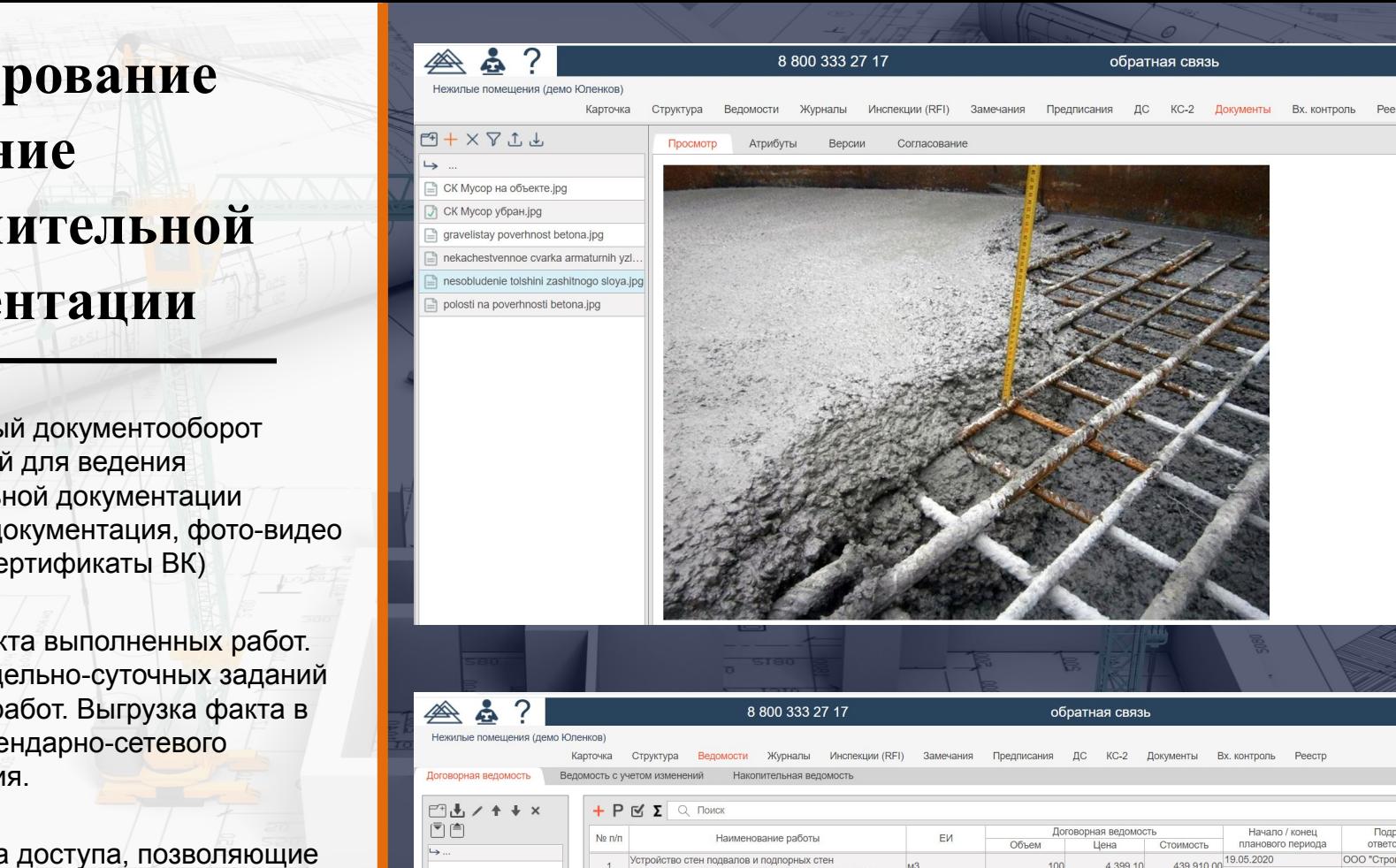

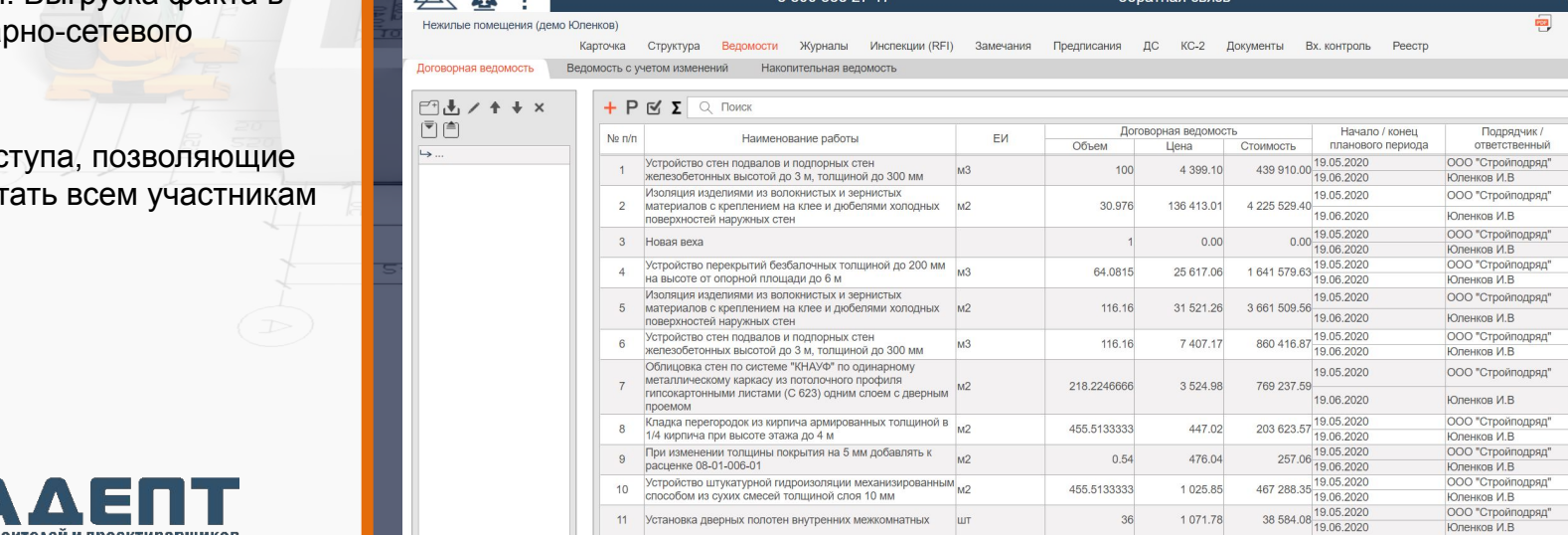

#### **Входной**

**контроль материалов**

В системе ведется журнал Входного контроля материалов.

Все данные по сертификатам подтягиваются из атрибутов.

Отслеживаются срок действия сертификата и остатки по сертификату.

Акты входного контроля. Инспекции ВК.

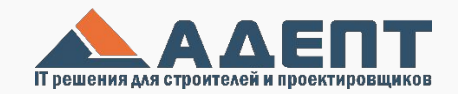

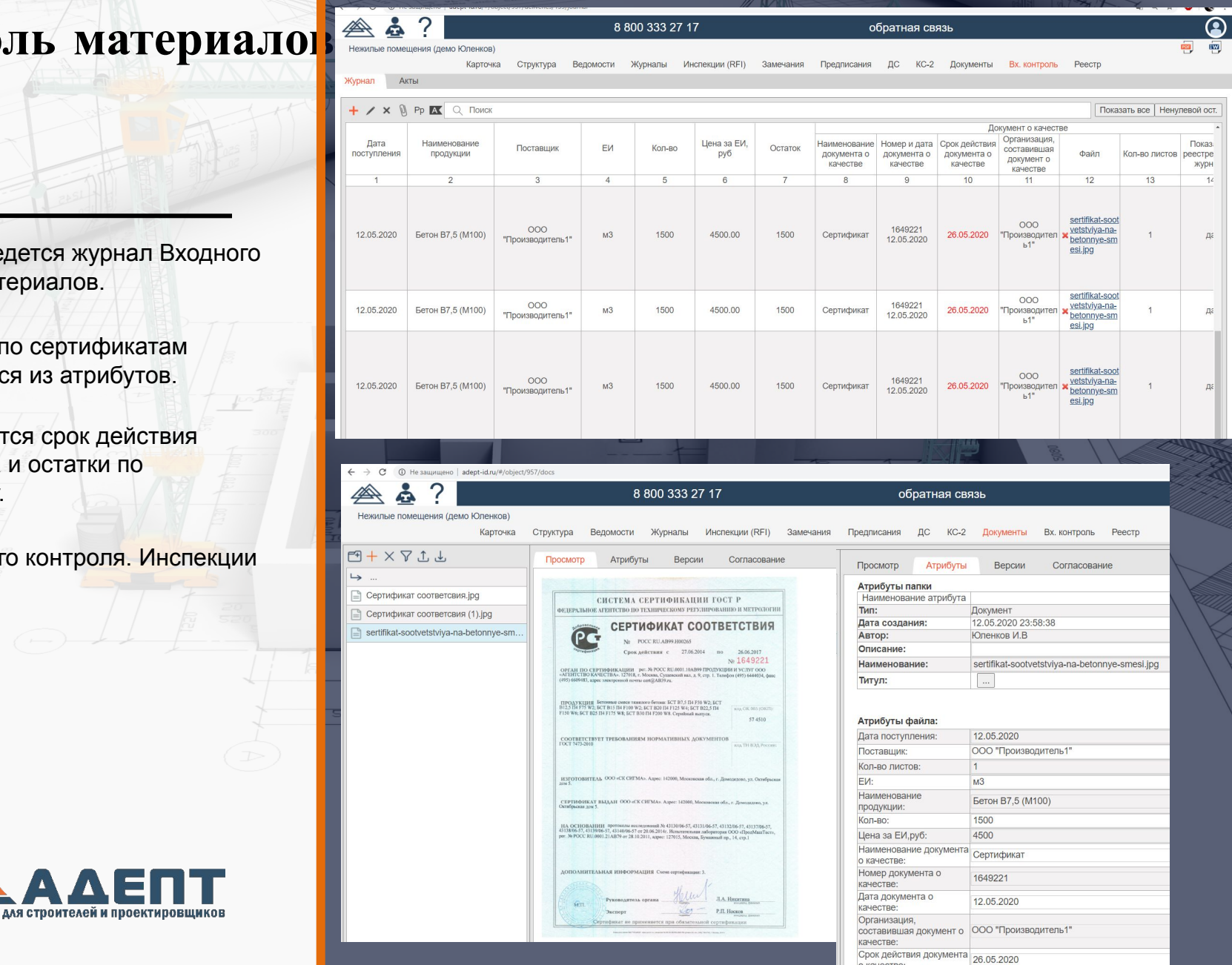

о качестве:

## **Специальные журналы работ**

В системе формируются специальные журналы работ.

Автоматически формируется реестр специальных журналов.

Все формы можно распечатать.

Внесенный факт выполнения из журналов можно выгрузить в ОЖР

в даты производства работ

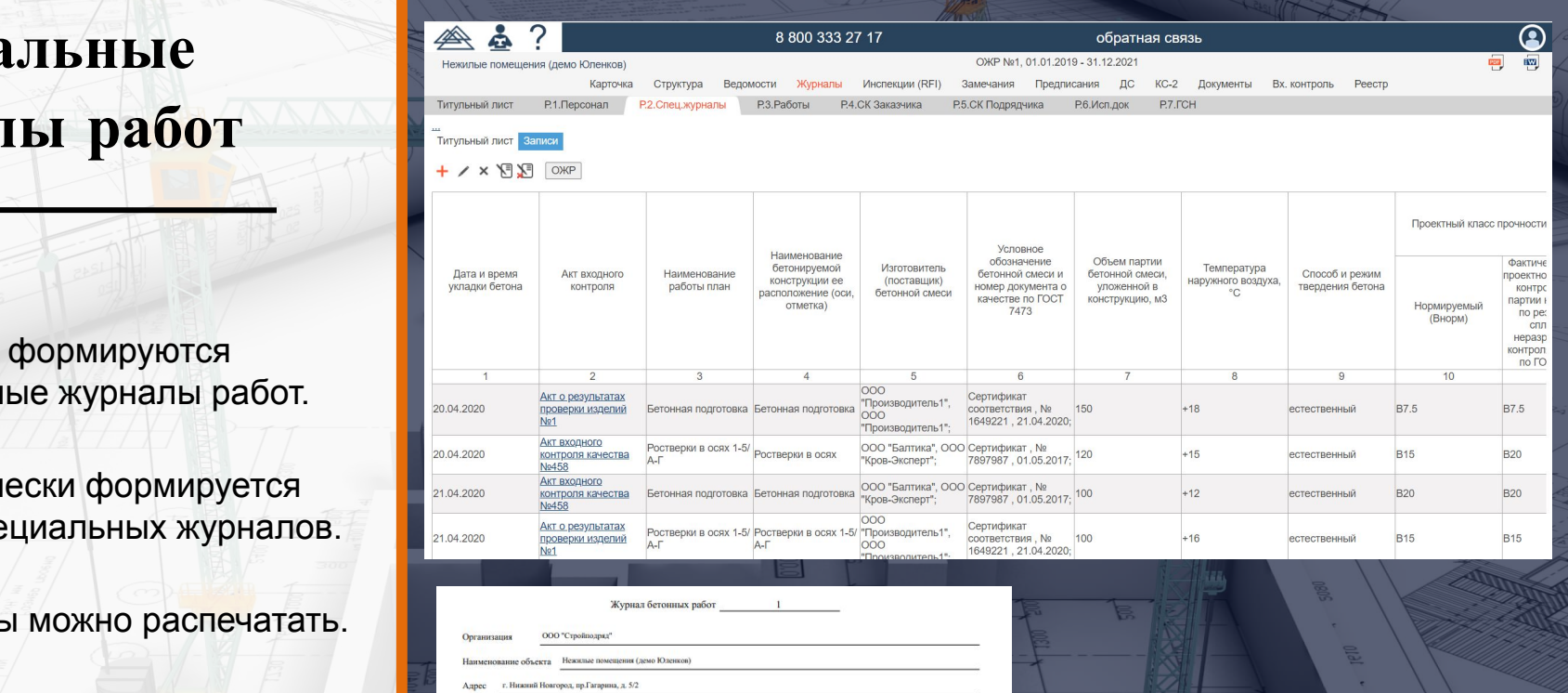

по прочности на сжатие конструктивных з

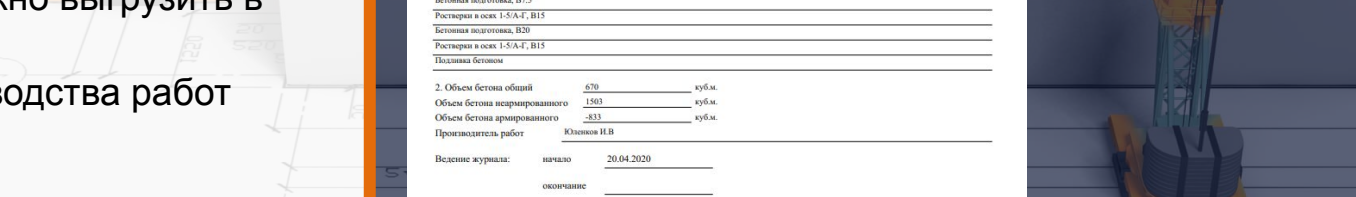

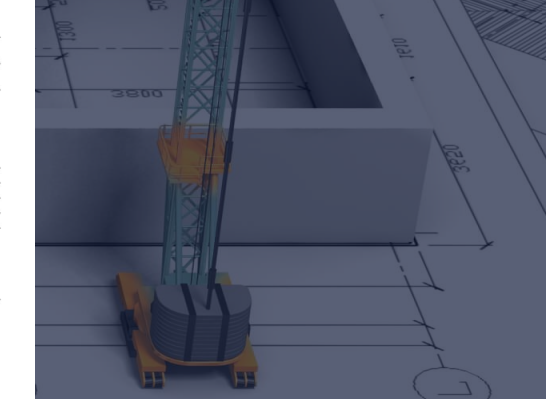

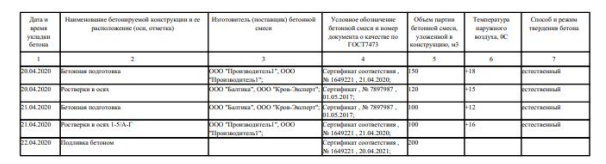

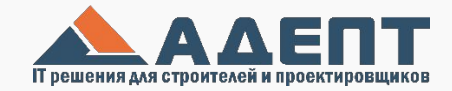

## **Акты освидетельствован ия**

После выполнения работ формируется акт освидетельствования и запрос на инспекцию работ.

Все данные по используемым документам автоматически заполняются, при заполнении акта.

**BIM MBACT JLIT**<br> **BELL SERVING SUPPOSE SUPPOSE AND DESCRIPTION AND A SUPPOSE SUPPOSE AND A SUPPOSE SUPPOSE SUPPOSE SUPPOSE AND A SUPPOSE SUPPOSE SUPPOSE SUPPOSE SUPPOSE SUPPOSE SUPPOSE SUPPOSE SUPPOSE SUPPOSE SUPPOSE SUPP** Система поддерживает ЭЦП

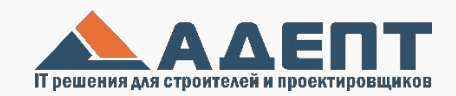

5400

 $\omega$ 

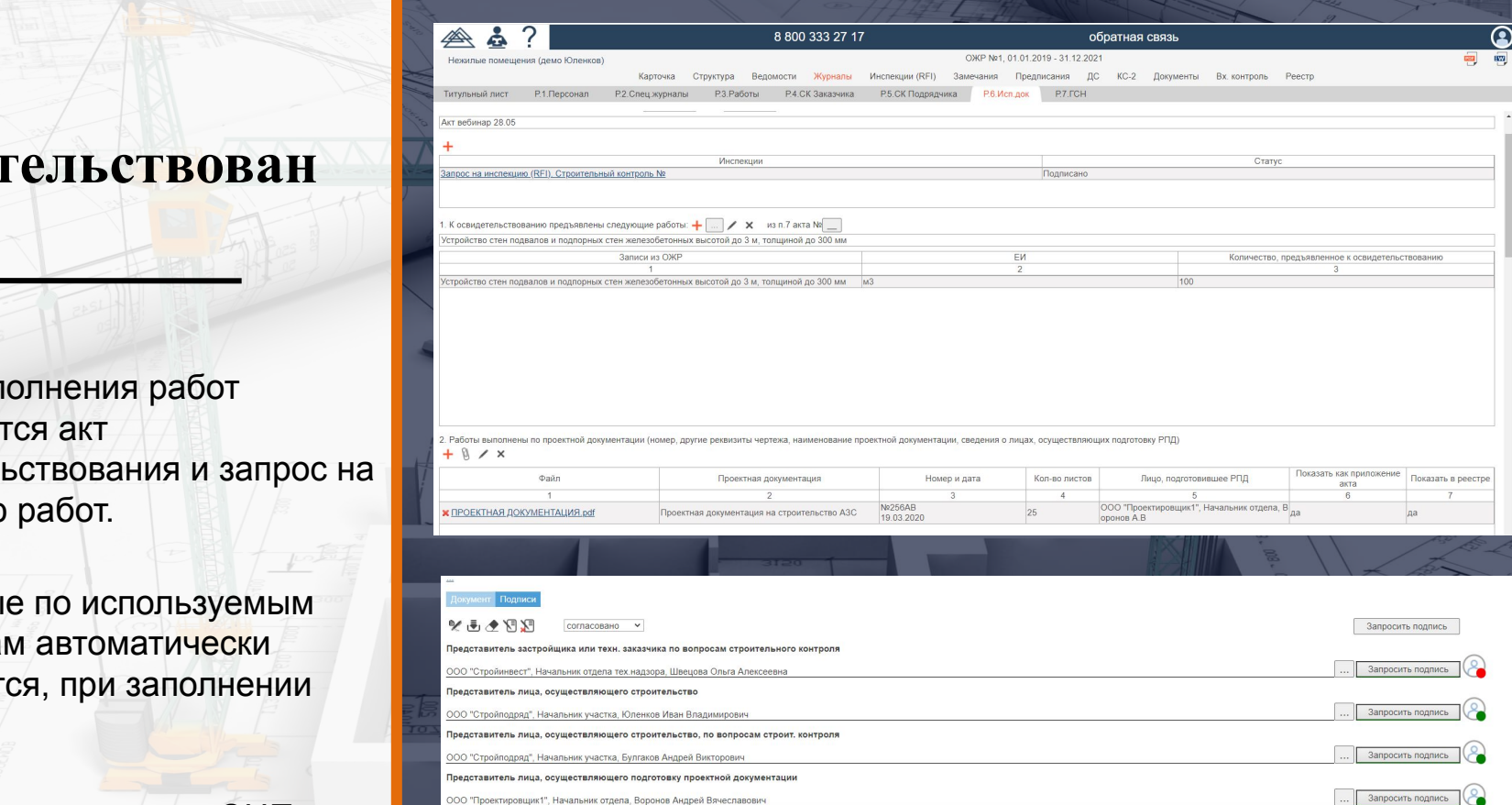

 $4200$ 

10800

 $(m)$ 

Запросить подпись

## **Инспекции**. **Строительный контроль**.

Представители Технического надзора получают уведомление и подписать документы или выдать замечания.

Автоматически формируется реестр инспекций, замечаний, предписаний.

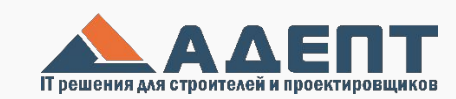

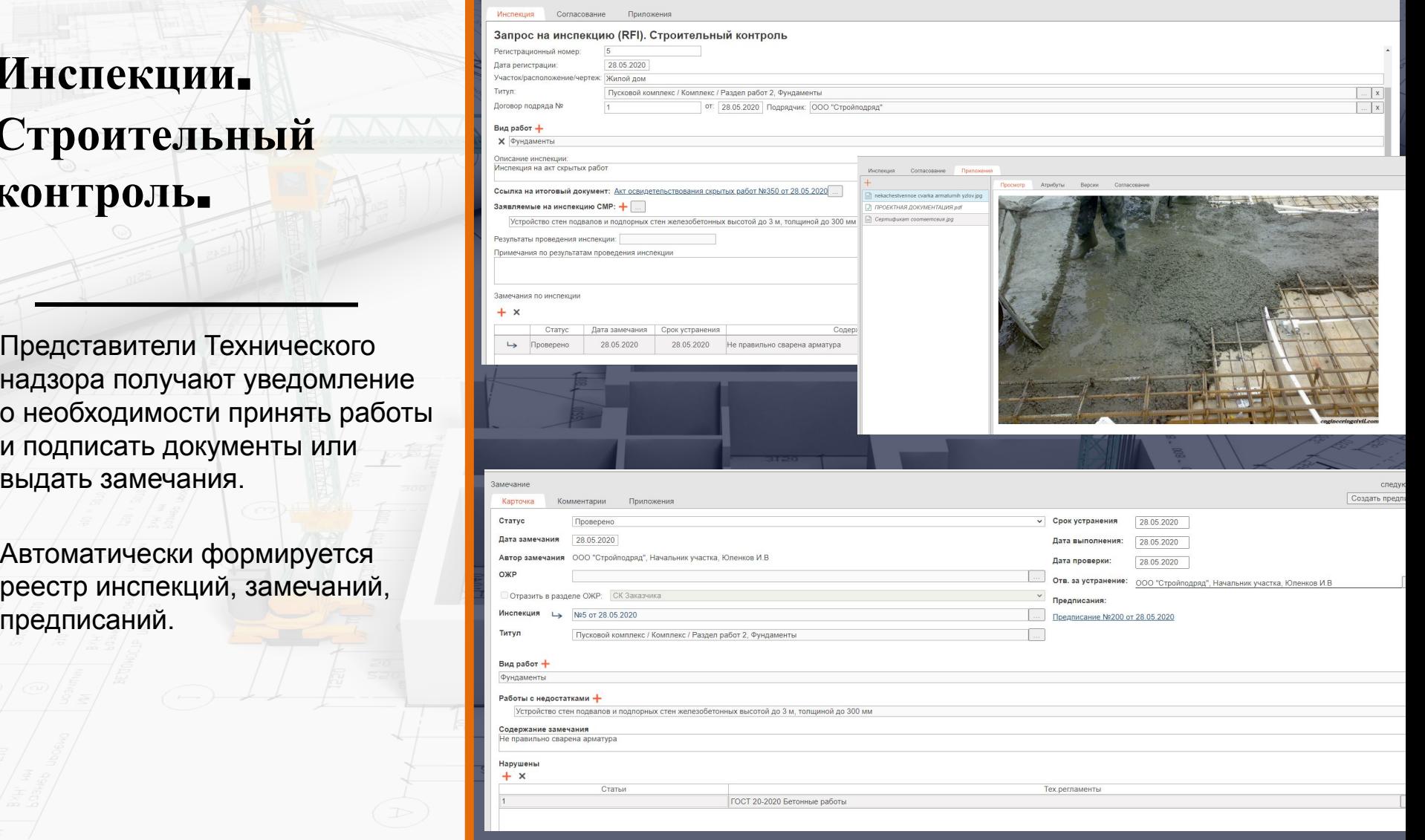

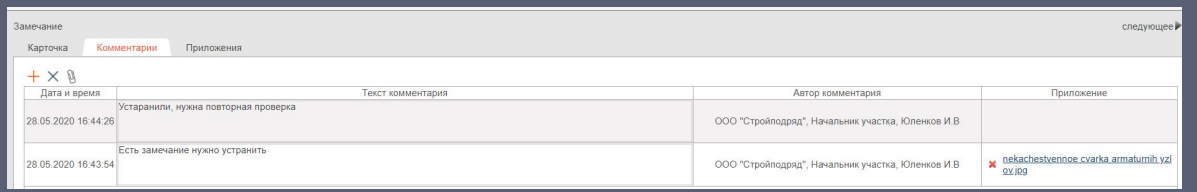

## **Мобильное решение для строительного контроля**

В конце июня планируется выпуск первой версии мобильного решения для ведения строительного контроля.

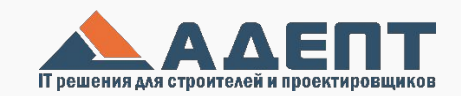

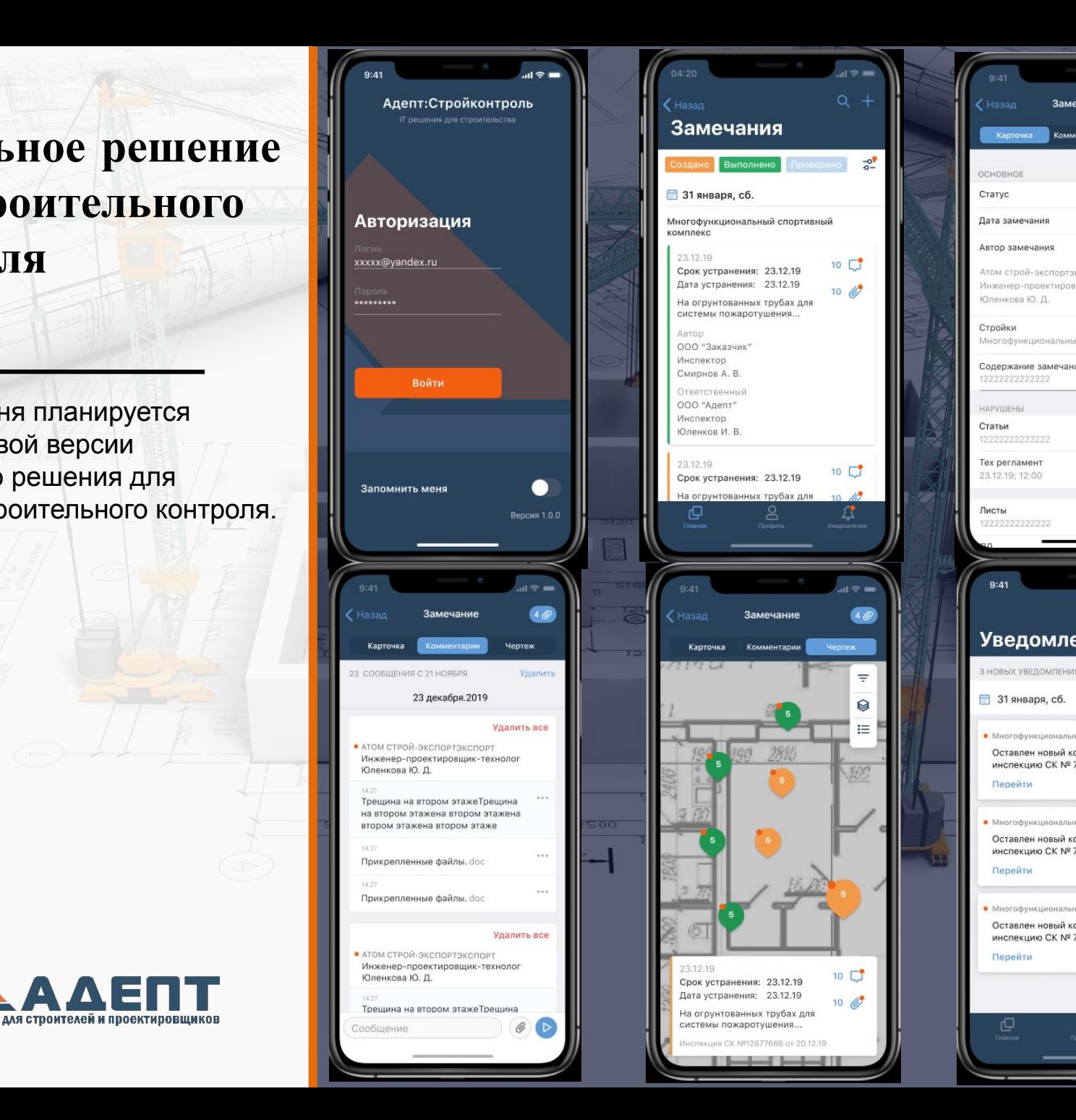

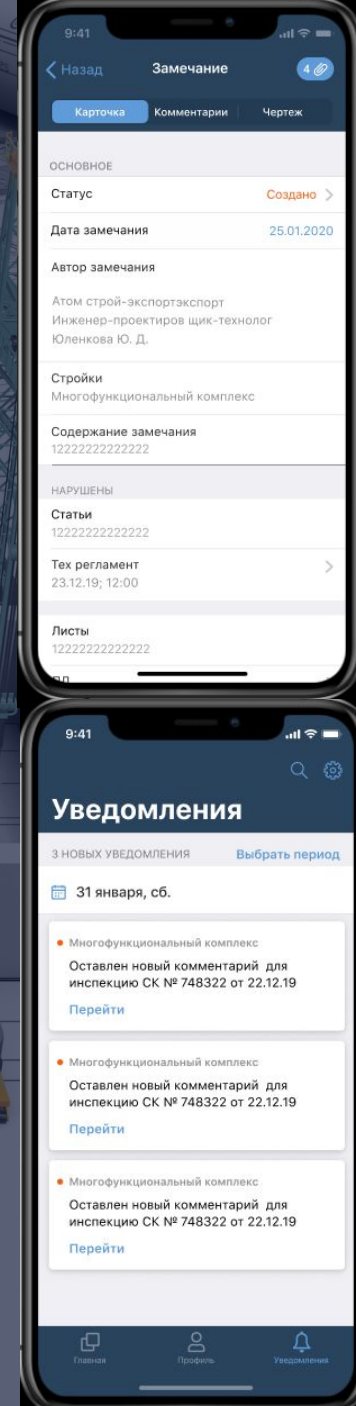

O

 $10<sup>2</sup>$ 

 $10 \, 67$ 

*<u>Heprex</u>* 

 $=$ 

Ø

 $10<sup>2</sup>$ 

 $10 \, 6$ 

## **Подписание и согласование документов**

Подписание и согласование документов происходит с помощью ЭЦП на портале. Все документы можно вывести на печать, подписать, отсканировать и приложить в электронном виде.

Запрос на подписание и уведомление о подписании приходят пользователям на электронную почту.

По ЭЦП может осуществляться вход в систему.

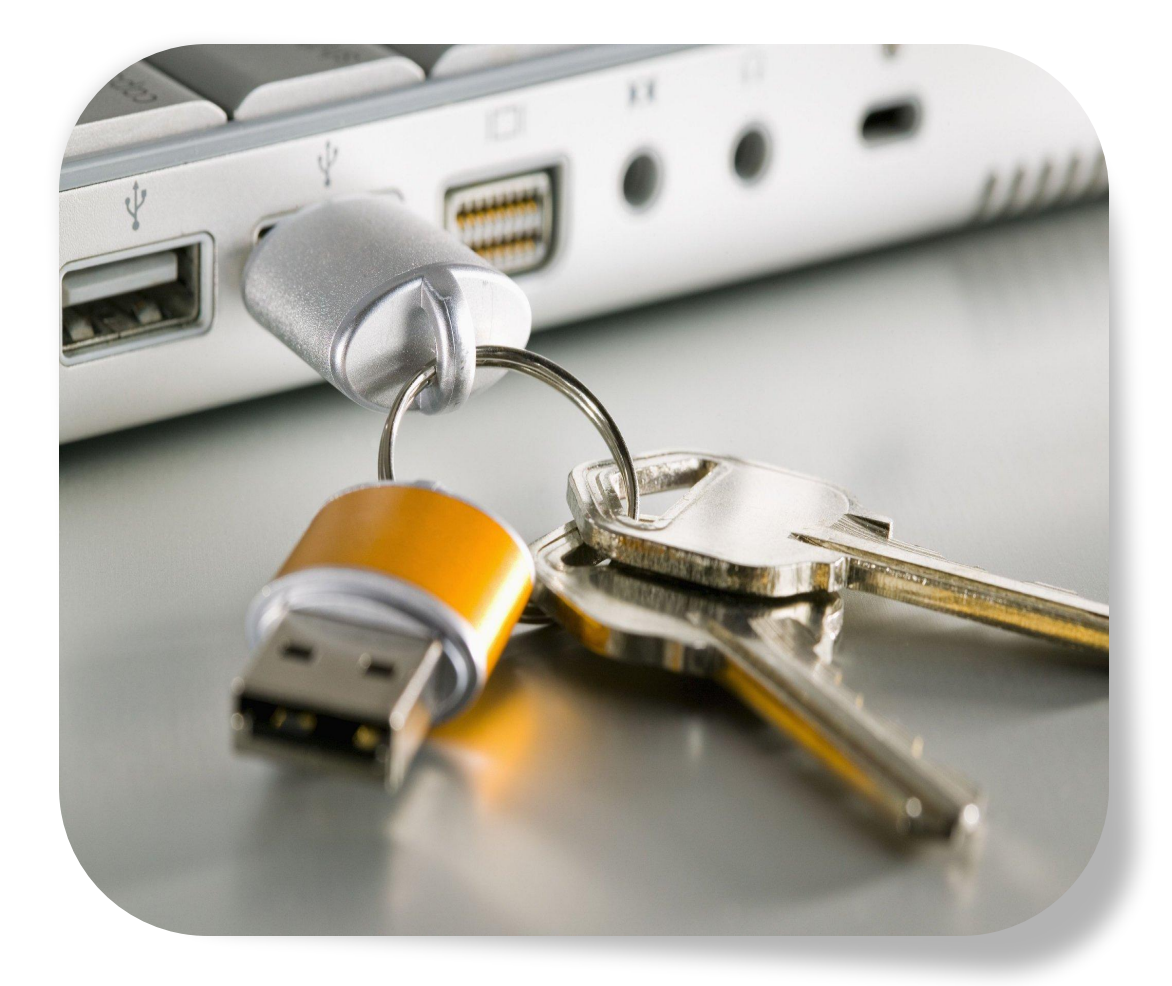

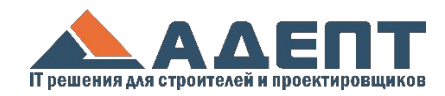

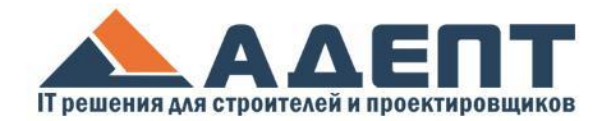

#### **Внедрение системы**

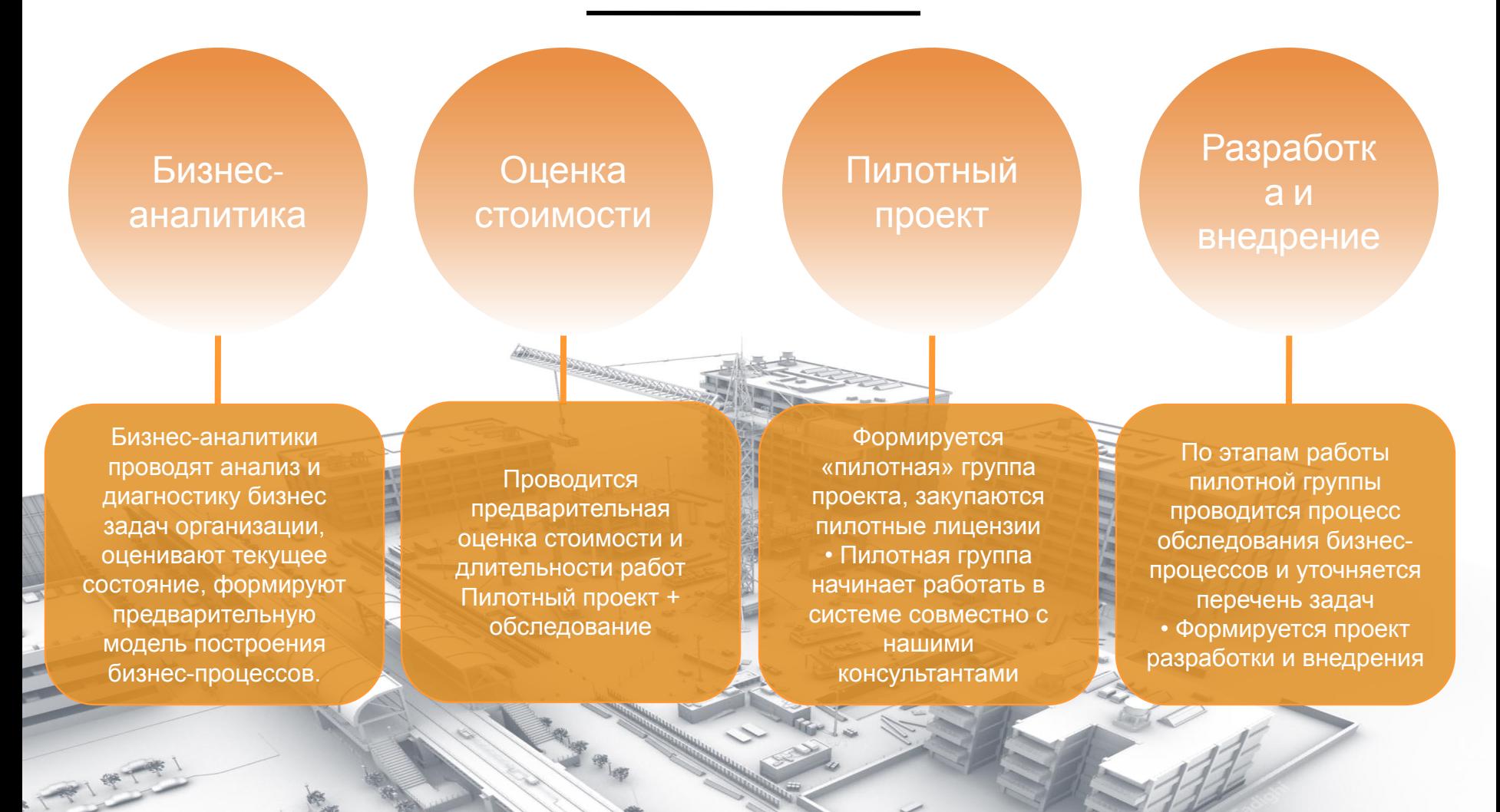

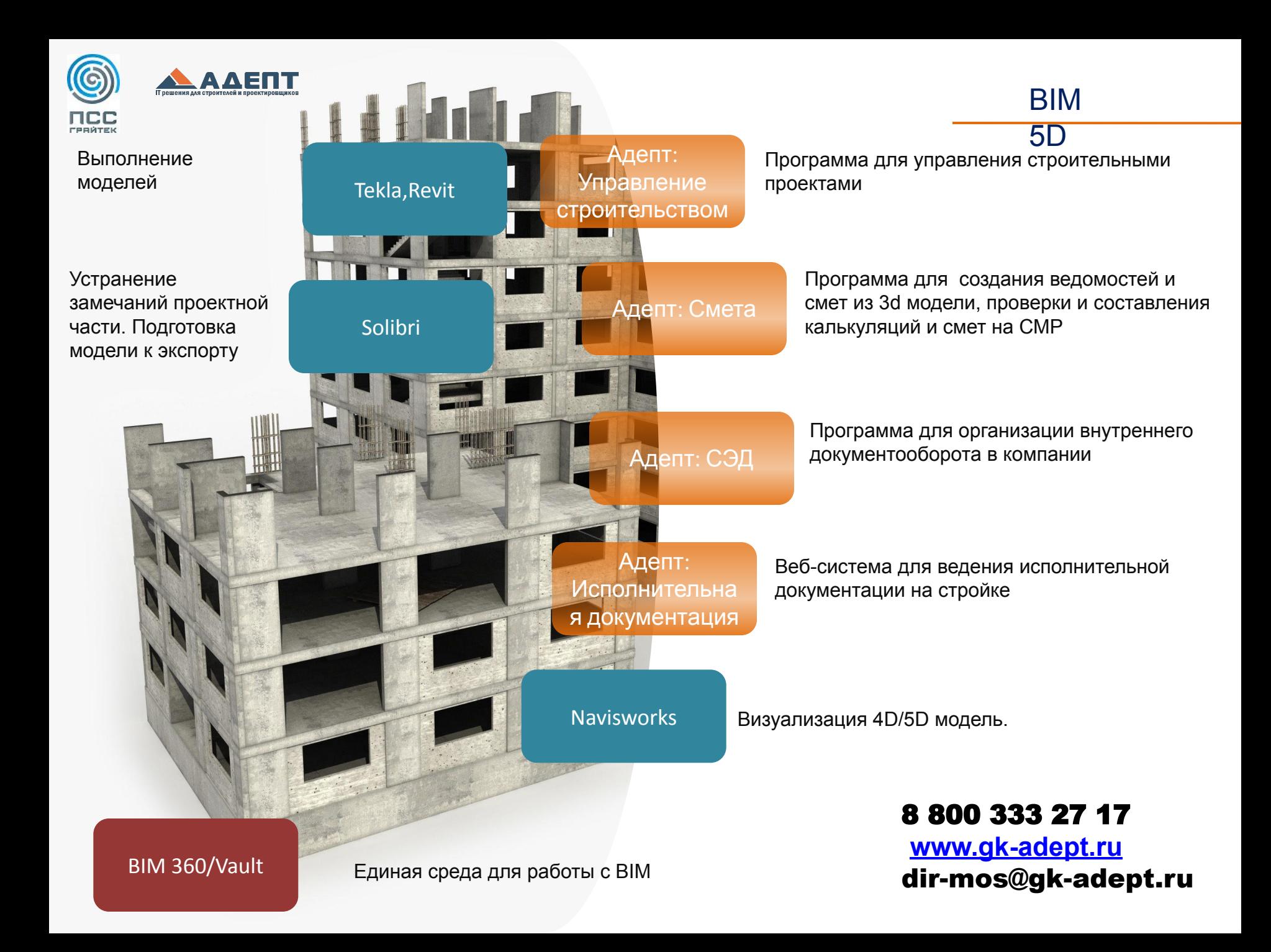